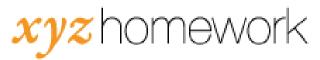

## How to: Remove a student from class...

There are two methods for removing a student from your course. We strongly recommend that you not *unenroll* students from your course unless you're absolutely sure that you want them removed. Unenrolling a student deletes all of their work and is irreversible.

Locking out a student from a course is the preferred alternative to unenrolling students. Locking out a student prevents them from participating in the course from that point forward, but does not delete any of their work.

## How do I unenroll a student from my course?

1. Click on "Roster."

| xyz          | homev           | vork            |            | 1          | Admin: <u>Menu Tr</u> | eola Home I | Account Setting | ie   Support   Help   Los Out |
|--------------|-----------------|-----------------|------------|------------|-----------------------|-------------|-----------------|-------------------------------|
| Course       | Messages        | Forums          | Roster     | Calendar   | Gradebook             | Groups      |                 |                               |
| lome > Basic | College Mathema | ics Template 20 | 15         |            |                       |             |                 | Matthew Hoy: Course #5089     |
| Communica    | ition           | Basic Co        | llege Math | ematics Te | mplate 2015           | View        | v: Instructor   | Student Quick Rearrange       |
| Messages     |                 | Add here:       | Assessment | A Text of  |                       | Wiki Block  | k Calendar      |                               |
| Forums       |                 | 1 *             | -          |            |                       |             | _               |                               |

2. Click on the box next to the student's name.

| tudent Ro                    | ster          |          |               |                      |                            |                |                  |              |     |                   |
|------------------------------|---------------|----------|---------------|----------------------|----------------------------|----------------|------------------|--------------|-----|-------------------|
| View Login G                 | rid           | Man      | age Late      | Passes Enroll Studer | nt with known username     |                |                  |              |     |                   |
| Assign Secto                 | ins and/or Co | odes     |               | Enroll studen        | ts from another course     |                |                  |              |     |                   |
|                              |               |          |               |                      |                            |                |                  |              |     |                   |
| E-mail                       | Message       | Unenroll | Lock          | Make Exception       | Pictures Copy Emails       |                |                  |              |     |                   |
|                              |               |          | Lock          | Make Exception       | Pictures Copy Emails       |                |                  |              |     |                   |
|                              |               |          | Lock<br>First | Make Exception       | Pictures Copy Emails Email | Last<br>Access | Grades           | Due<br>Dates | Chg |                   |
| Check: <u>All</u> , <u>N</u> | Account       | 2008     |               |                      | Email                      |                | Grades<br>Grades |              |     | Loc<br>Ou<br>Lock |

- 3. Click the "Unenroll" button near the top of the screen.
- 4. On the next Warning screen, click the "Unenroll" button.

| Home > Prealgebra, Mr. Smith, Period 5 > Roster > Confirm Change                                                                                                    |
|----------------------------------------------------------------------------------------------------|
| Warning!: This will delete ALL course data about these students. This action cannot be undone. If you have a student who isn't attending but may return, use the Lock Out of course option instead of unenrolling them. |
| Are you SURE you want to unenroll the selected students?                                                                                                    |
| McKeague, Patrick (patrick@varsitylearning.com)                                                                                                    |
| Unenroll Lock Students Out Instead Nevermind                                                                                                    |

How do I lock out a student from my class?

1. Click on "Roster."

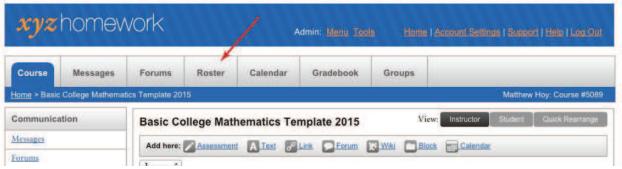

- 2. Click the "Lock" link to the right of the student's name.
  - a. To reverse the process, simply return to the Roster screen and click the "Unlock" link next to the student's name.

| View Login C                 | arid                               | Man         | age Late      | Passes Enroll Student            | with known username               |                 |                  |                 |             |     |
|------------------------------|------------------------------------|-------------|---------------|----------------------------------|-----------------------------------|-----------------|------------------|-----------------|-------------|-----|
| Assign Sect                  | ons and/or Co                      | odes        |               | Enroll students                  | from another course               |                 |                  |                 |             |     |
| E-mail                       | Message                            | Unenroll    | Lock          | Make Exception                   | Pictures Copy Emails              |                 |                  |                 |             |     |
| Check: All, N                | Ion-locked No                      | ne          |               | eta de                           |                                   |                 |                  |                 |             |     |
| Check: <u>All, N</u><br>Code | lon-locked No<br>Account<br>Status | Last        | First         | Email                            | Email                             | Last<br>Access  | Grades           | Due<br>Dates    | Chg<br>Info | Loc |
|                              | Account                            | 10000104-0  | First<br>Matt | Email<br>matt@vanitylearning.com | Email<br>matt@varsitylearning.com |                 | Grades<br>Grades | a second second |             |     |
|                              | Account                            | Last<br>Hoy | Matt          |                                  | matt@varsitylearning.com          | Access<br>never | N                | Dates           | Info        | Out |

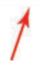